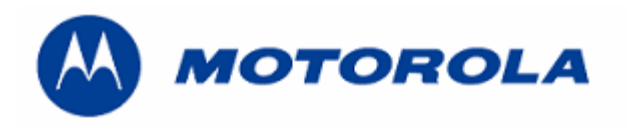

## **DEBUG GUIDE C450 LEVEL 3**

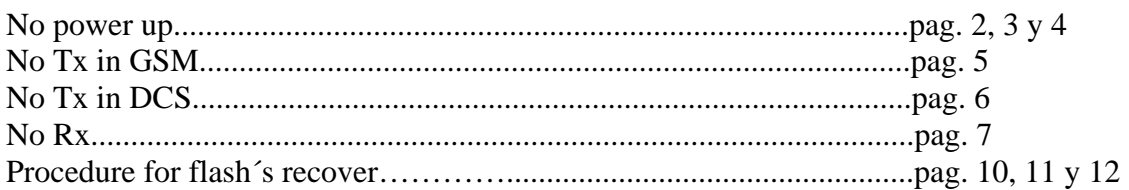

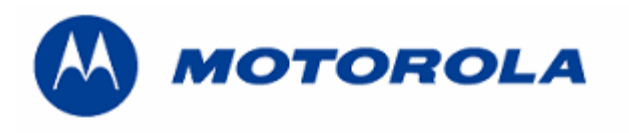

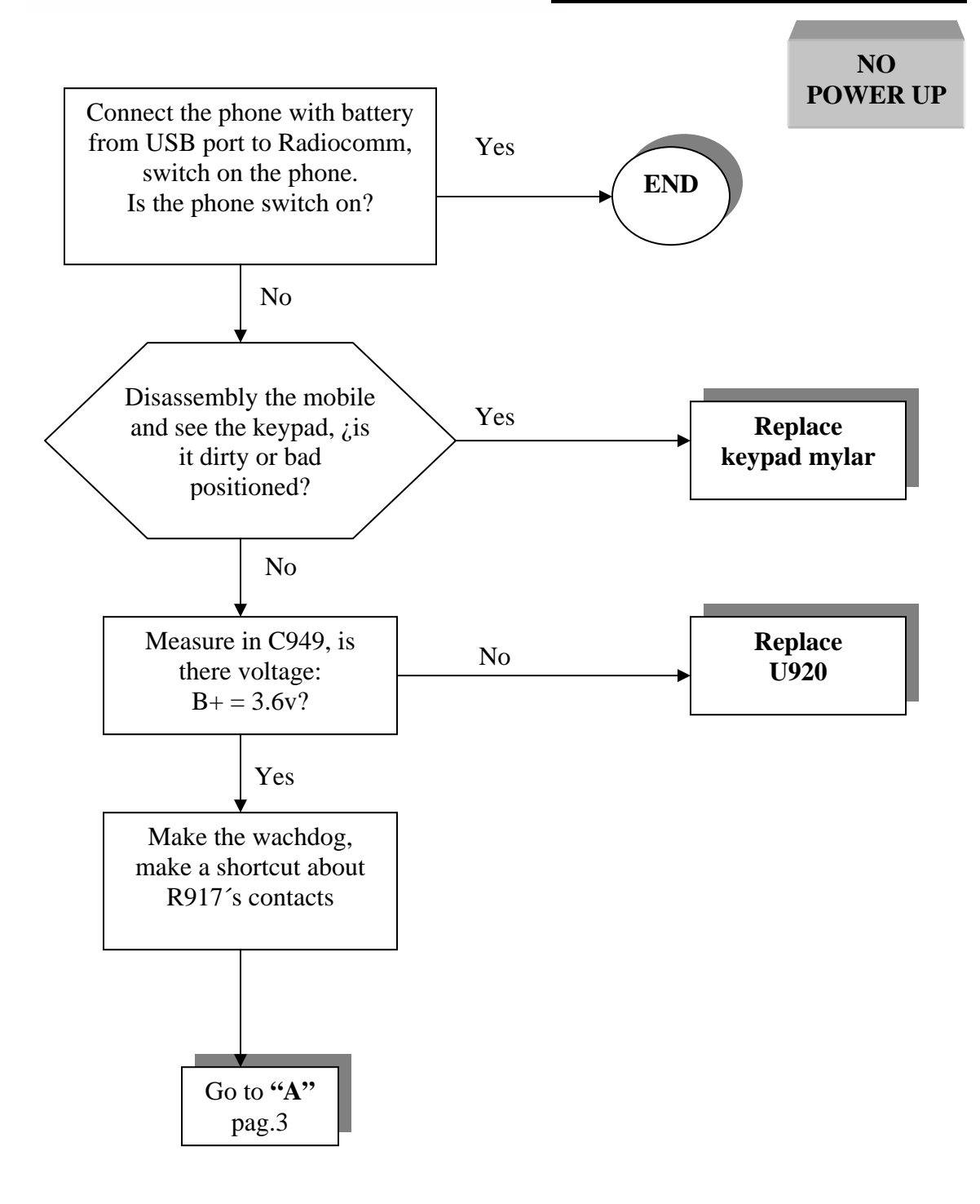

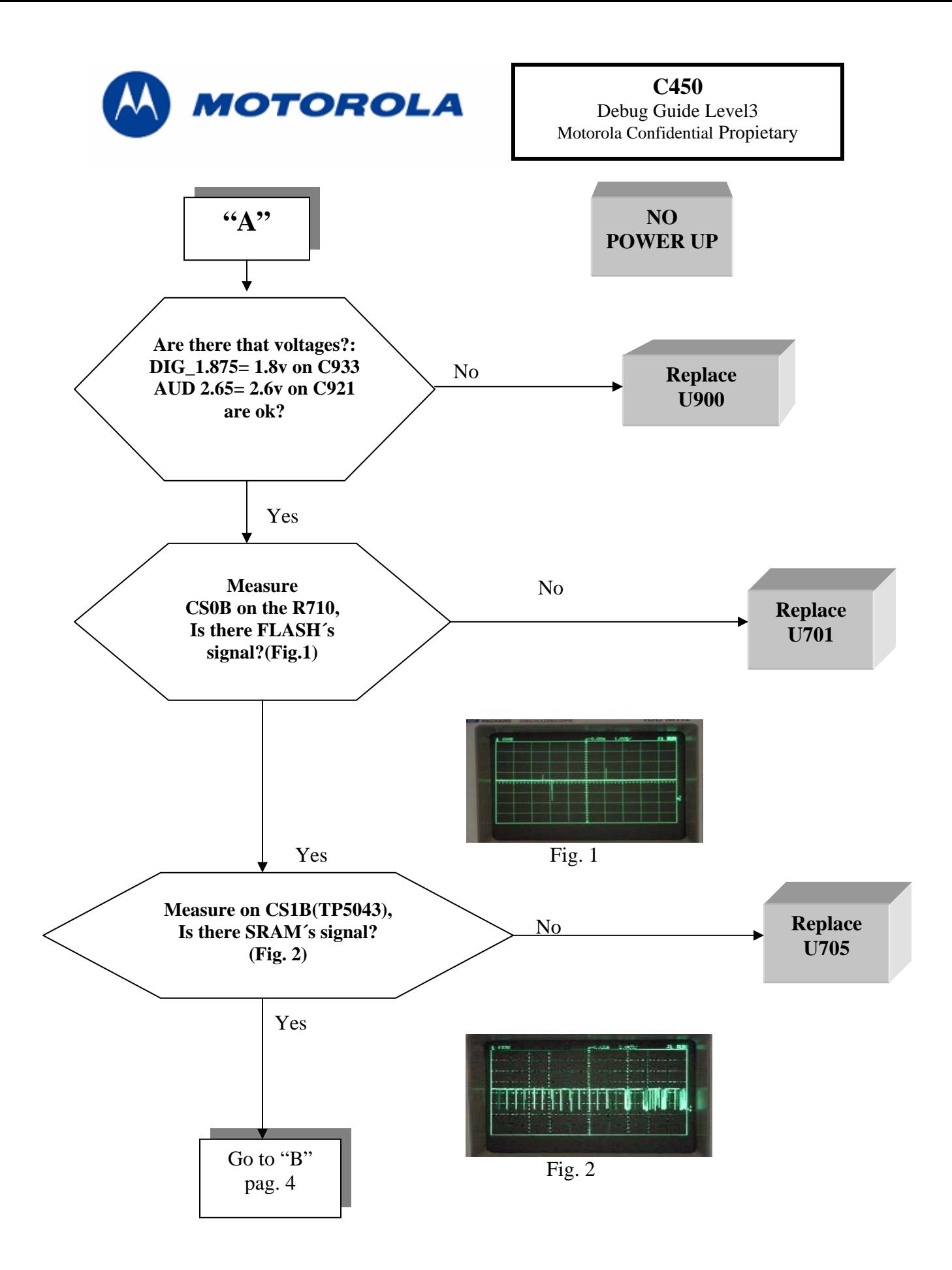

Written by: Juan A. Ortiz / 27-01-04 Versión 1.2 Aproved by: Luis Alberto Lázaro

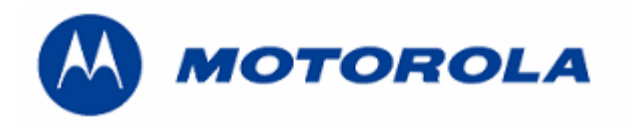

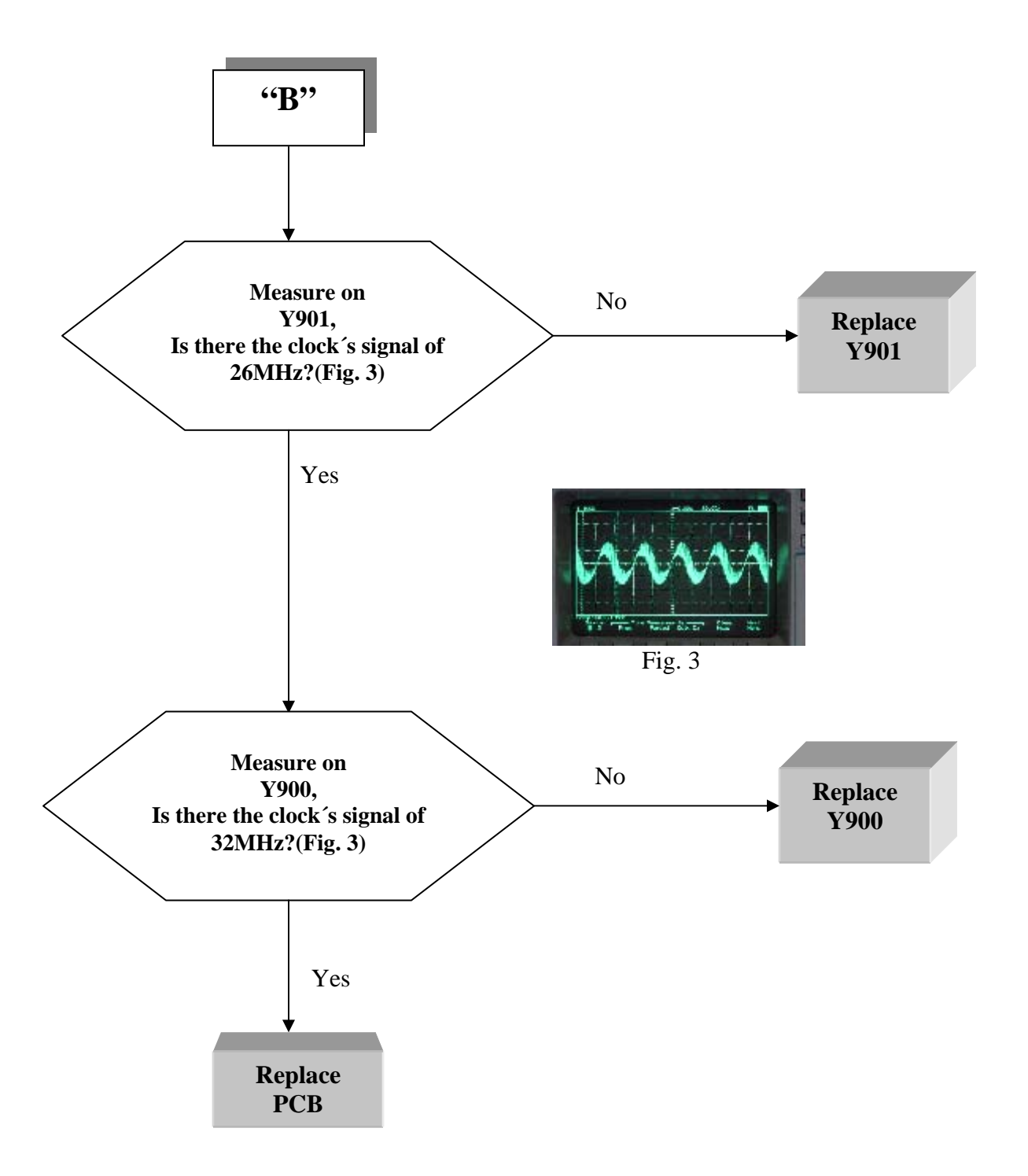

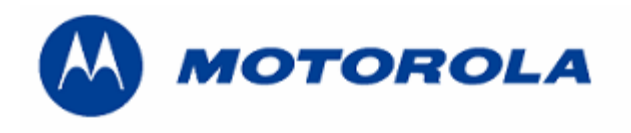

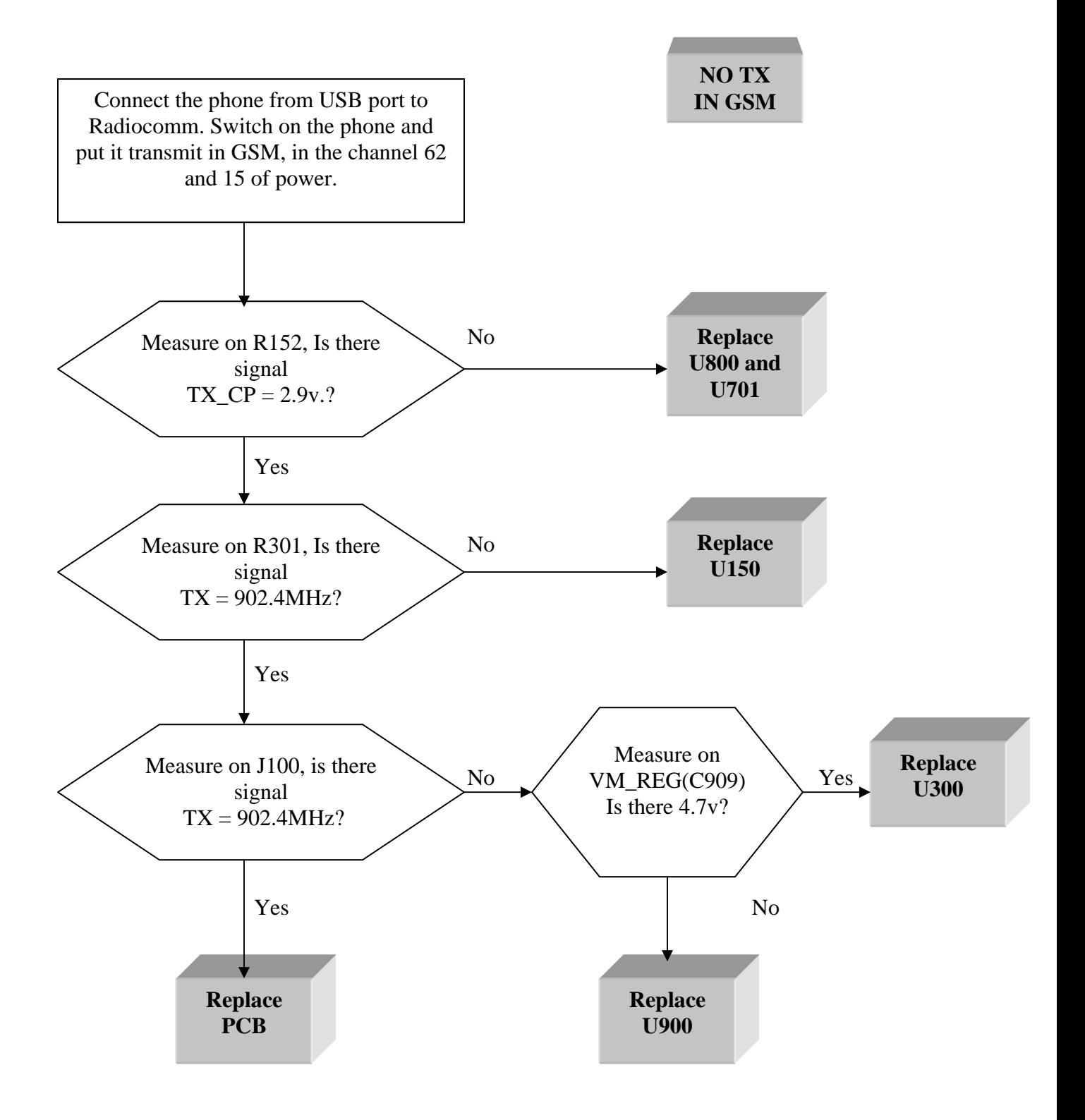

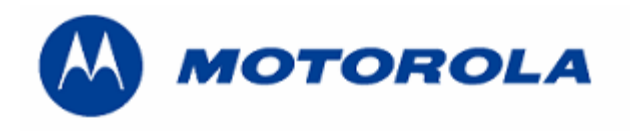

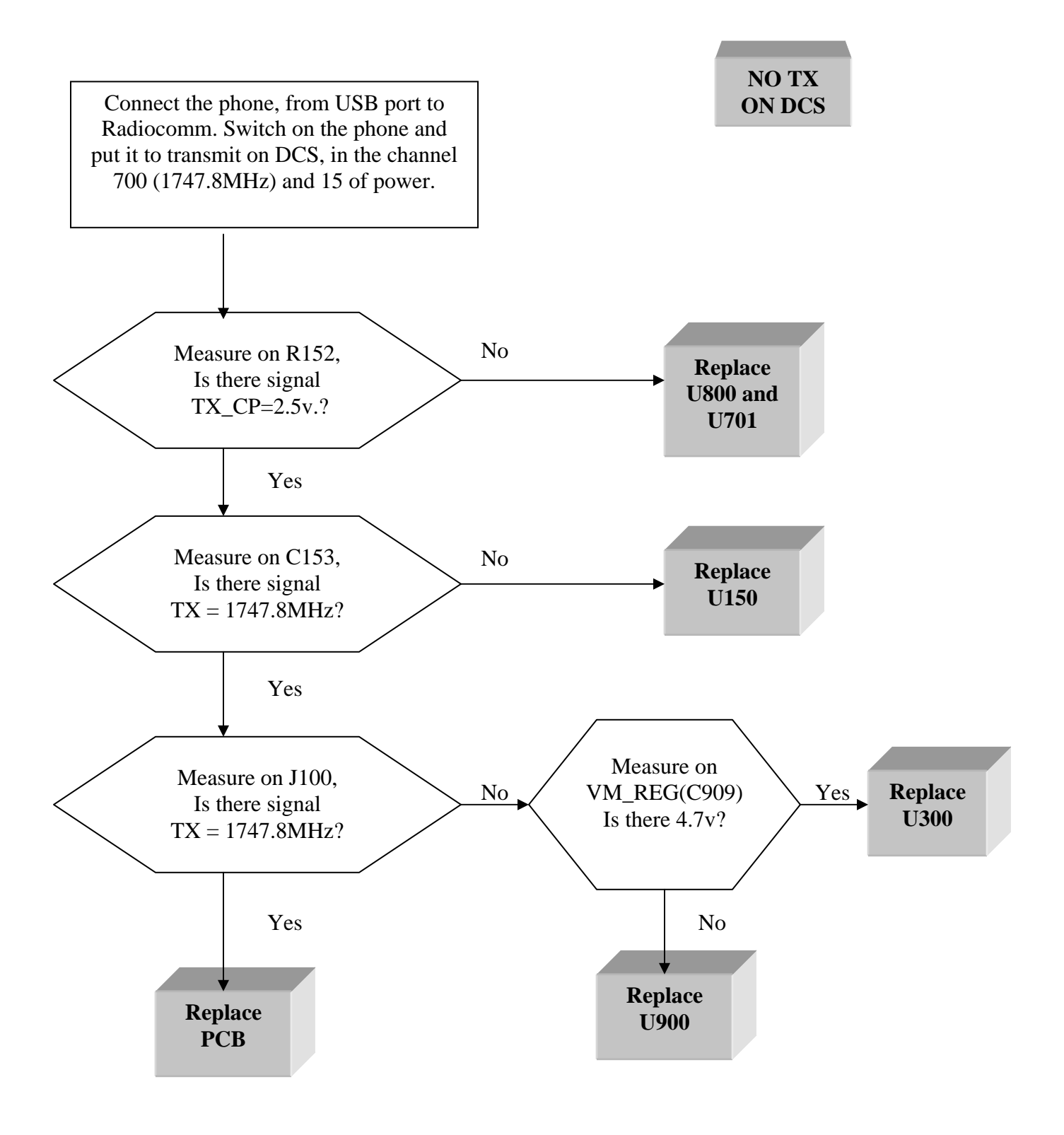

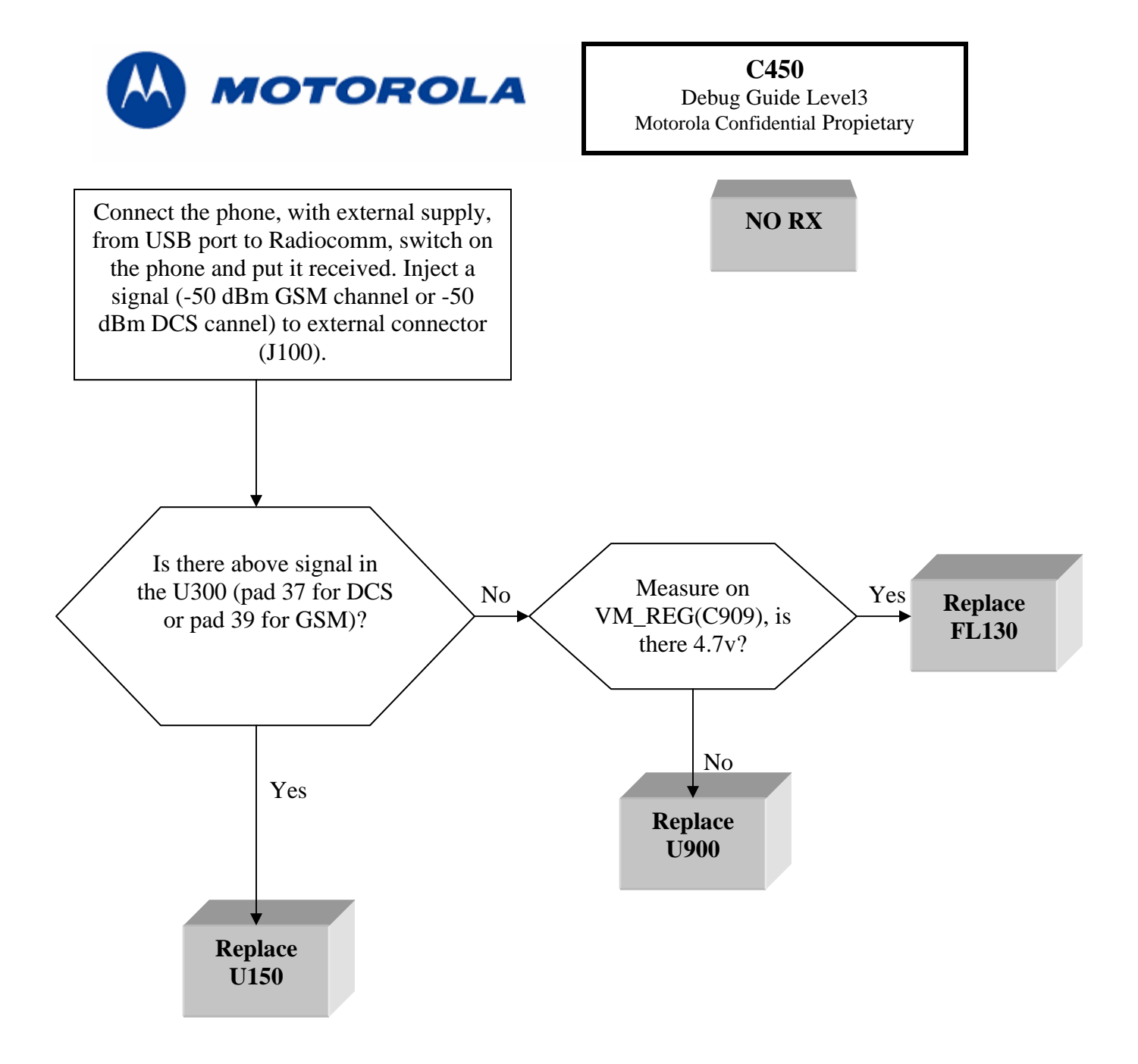

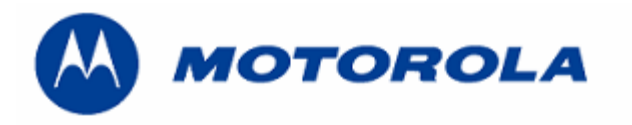

**C450**  Debug Guide Level3 Motorola Confidential Propietary

**NOTES**

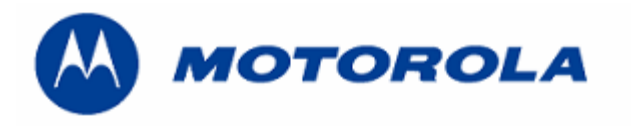

**C450**  Debug Guide Level3 Motorola Confidential Propietary

**NOTES**

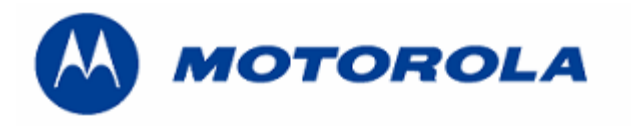

## **PROCEDURE FOR FLASH´S RECOVER C450**

.- This procedure is only for no power up, power down in standby itself or "blocked", failures.

1.- When connecting the transceiver with above failures to Windows 2000, PST program do not establish connection.

2.- Remove the R810.

3.- Connect the transceiver with a battery and mini-USB´port to Windows NT and PST´program, after download this file:

## **E380\_G\_0A.03.5AR\_gsm\_flash\_dev\_16M.shx**

4.- Add R810.

5.- Connect the transceiver with a battery and mini-USB´port to Windows 2000 and PST´progam, after download last software´s version.

6.- After downloading the 44 NVM/elements, phasing the transceiver with GPGATE.

7.- Master Reset and Master Clear.

- To read the NVM / Seem Elements from a golden unit:
- 1.- Connect the transceiver to Internal Radiocomm, INITIALIZE it and SUSPEND it.
- 2.- Select PHONE and NV/SEEM.
- 3.- In PRODUCT select the platform.
- 4.- Select READ.
- 5.- Save the NVM / elements with a product´s name

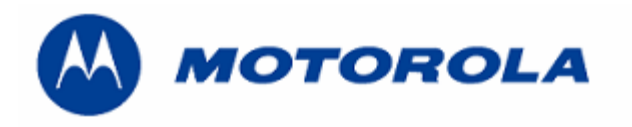

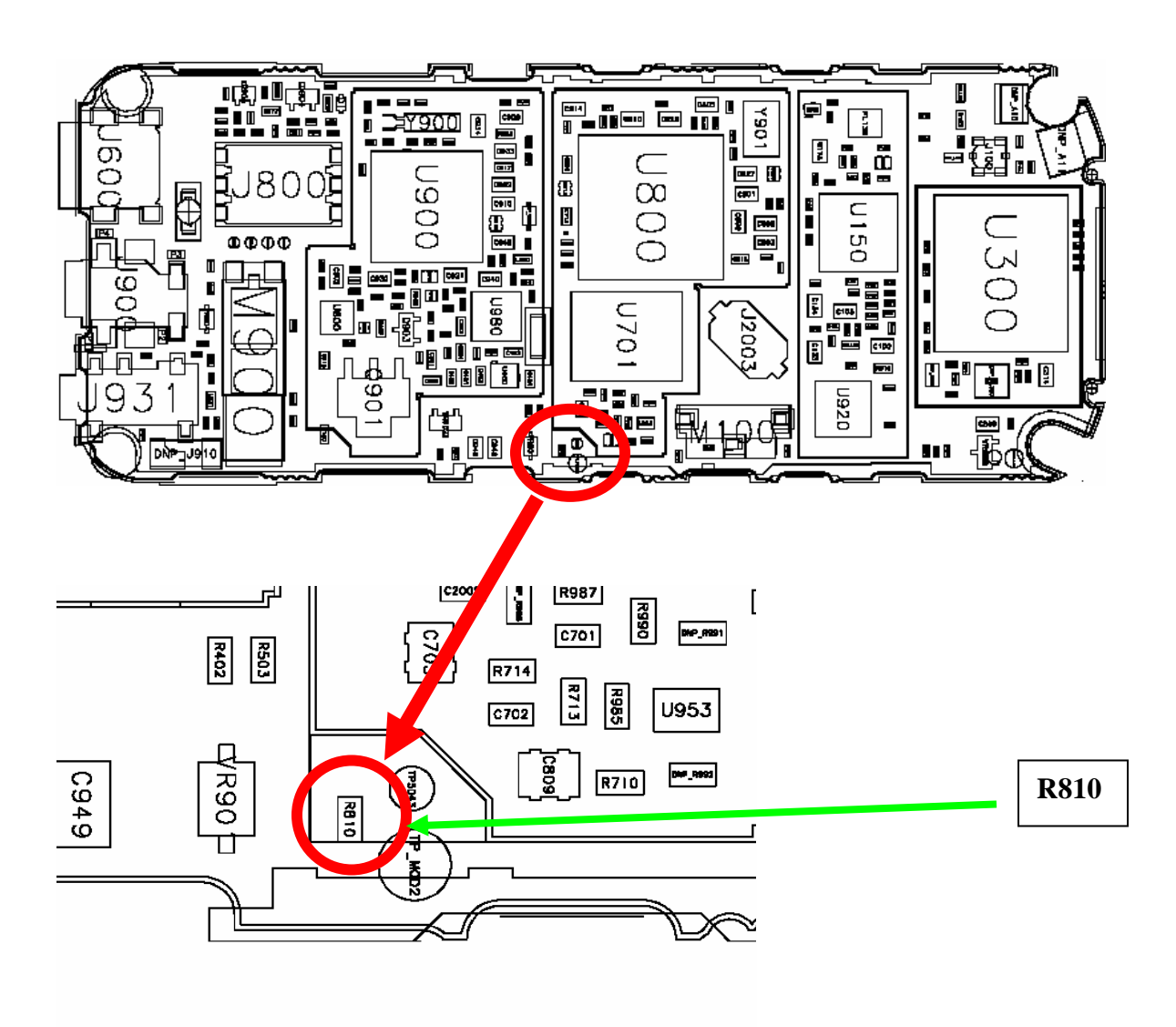